# **CoolRunner® XPLA3™ Development Kit**

**UG004 (v1.1) July 28, 2000**

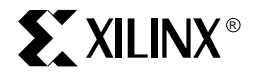

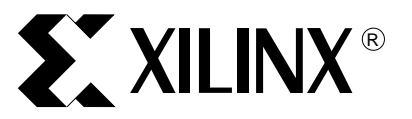

The Xilinx logo shown above is a registered trademark of Xilinx, Inc.

ASYL, FPGA Architect, FPGA Foundry, NeoCAD, NeoCAD EPIC, NeoCAD PRISM, NeoROUTE, Timing Wizard, TRACE, XACT, XILINX, XC2064, XC3090, XC4005, XC5210, and XC-DS501 are registered trademarks of Xilinx, Inc.

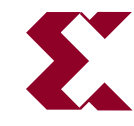

The shadow X shown above is a trademark of Xilinx, Inc.

All XC-prefix product designations, A.K.A Speed, Alliance Series, AllianceCORE, BITA, CLC, Configurable Logic Cell, CoolRunner, CORE Generator, CoreLINX, Dual Block, EZTag, FastCLK, FastCONNECT, FastFLASH, FastMap, Fast Zero Power, Foundation, HardWire, IRL, LCA, Logi-BLOX, Logic Cell, LogiCORE, LogicProfessor, MicroVia, MultiLINX, PLUSASM, PowerGuide, PowerMaze, QPro, RealPCI, RealPCI 64/66, SelectI/O, SelectRAM, SelectRAM+, Silicon Xpresso, Smartguide, Smart-IP, SmartSearch, Smartspec, SMARTSwitch, Spartan, TrueMap, UIM, VectorMaze, VersaBlock, VersaRing, Virtex, WebFitter, WebLINX, WebPACK, XABEL, XACTstep, XACTstep Advanced, XACTstep Foundry, XACT-Floorplanner, XACT-Performance, XAM, XAPP, X-BLOX, X-BLOX plus, XChecker, XDM, XDS, XEPLD, Xilinx Foundation Series, XPP, XSI, and ZERO+ are trademarks of Xilinx, Inc. The Programmable Logic Company and The Programmable Gate Array Company are service marks of Xilinx, Inc.

All other trademarks are the property of their respective owners.

Xilinx, Inc. does not assume any liability arising out of the application or use of any product described or shown herein; nor does it convey any license under its patents, copyrights, or maskwork rights or any rights of others. Xilinx, Inc. reserves the right to make changes, at any time, in order to improve reliability, function or design and to supply the best product possible. Xilinx, Inc. will not assume responsibility for the use of any circuitry described herein other than circuitry entirely embodied in its products. Xilinx, Inc. devices and products are protected under one or more of the following U.S. Patents: 4,642,487; 4,695,740; 4,706,216; 4,713,557; 4,746,822; 4,750,155; 4,758,985; 4,820,937; 4,821,233; 4,835,418;

4,855,619; 4,855,669; 4,902,910; 4,940,909; 4,967,107; 5,012,135; 5,023,606; 5,028,821; 5,047,710; 5,068,603; 5,140,193; 5,148,390; 5,155,432; 5,166,858; 5,224,056; 5,243,238; 5,245,277; 5,267,187; 5,291,079; 5,295,090; 5,302,866; 5,319,252; 5,319,254; 5,321,704; 5,329,174; 5,329,181; 5,331,220; 5,331,226; 5,332,929; 5,337,255; 5,343,406; 5,349,248; 5,349,249; 5,349,250; 5,349,691; 5,357,153; 5,360,747; 5,361,229; 5,362,999; 5,365,125; 5,367,207; 5,386,154; 5,394,104; 5,399,924; 5,399,925; 5,410,189; 5,410,194; 5,414,377; 5,422,833; 5,426,378; 5,426,379; 5,430,687; 5,432,719; 5,448,181; 5,448,493; 5,450,021; 5,450,022; 5,453,706; 5,455,525; 5,466,117; 5,469,003; 5,475,253; 5,477,414; 5,481,206; 5,483,478; 5,486,707; 5,486,776; 5,488,316; 5,489,858; 5,489,866; 5,491,353; 5,495,196; 5,498,979; 5,498,989; 5,499,192; 5,500,608; 5,500,609; 5,502,000; 5,502,440; 5,504,439; 5,506,518; 5,506,523; 5,506,878; 5,513,124; 5,517,135; 5,521,835; 5,521,837; 5,523,963; 5,523,971; 5,524,097; 5,526,322; 5,528,169; 5,528,176; 5,530,378; 5,530,384; 5,546,018; 5,550,839; 5,550,843; 5,552,722; 5,553,001; 5,559,751; 5,561,367; 5,561,629; 5,561,631; 5,563,527; 5,563,528; 5,563,529; 5,563,827; 5,565,792; 5,566,123; 5,570,051; 5,574,634; 5,574,655; 5,578,946; 5,581,198; 5,581,199; 5,581,738; 5,583,450; 5,583,452; 5,592,105; 5,594,367; 5,598,424; 5,600,263; 5,600,264; 5,600,271; 5,600,597; 5,608,342; 5,610,536; 5,610,790; 5,610,829; 5,612,633; 5,617,021; 5,617,041; 5,617,327; 5,617,573; 5,623,387; 5,627,480; 5,629,637; 5,629,886; 5,631,577; 5,631,583; 5,635,851; 5,636,368; 5,640,106; 5,642,058; 5,646,545; 5,646,547; 5,646,564; 5,646,903; 5,648,732; 5,648,913; 5,650,672; 5,650,946; 5,652,904; 5,654,631; 5,656,950; 5,657,290; 5,659,484; 5,661,660; 5,661,685; 5,670,896; 5,670,897; 5,672,966; 5,673,198; 5,675,262; 5,675,270; 5,675,589; 5,677,638; 5,682,107; 5,689,133; 5,689,516; 5,691,907; 5,691,912; 5,694,047; 5,694,056; 5,724,276; 5,694,399; 5,696,454; 5,701,091; 5,701,441; 5,703,759; 5,705,932; 5,705,938; 5,708,597; 5,712,579; 5,715,197; 5,717,340; 5,719,506; 5,719,507; 5,724,276; 5,726,484; 5,726,584; 5,734,866; 5,734,868; 5,737,234; 5,737,235; 5,737,631; 5,742,178; 5,742,531; 5,744,974; 5,744,979; 5,744,995; 5,748,942; 5,748,979; 5,752,006; 5,752,035; 5,754,459; 5,758,192; 5,760,603; 5,760,604; 5,760,607; 5,761,483; 5,764,076; 5,764,534; 5,764,564; 5,768,179; 5,770,951; 5,773,993; 5,778,439; 5,781,756; 5,784,313; 5,784,577; 5,786,240; 5,787,007; 5,789,938; 5,790,479; 5,790,882; 5,795,068; 5,796,269; 5,798,656; 5,801,546; 5,801,547; 5,801,548; 5,811,985; 5,815,004; 5,815,016; 5,815,404; 5,815,405; 5,818,255; 5,818,730; 5,821,772; 5,821,774; 5,825,202; 5,825,662; 5,825,787; 5,828,230; 5,828,231; 5,828,236; 5,828,608; 5,831,448; 5,831,460; 5,831,845; 5,831,907; 5,835,402; 5,838,167; 5,838,901; 5,838,954; 5,841,296; 5,841,867; 5,844,422; 5,844,424; 5,844,829; 5,844,844; 5,847,577; 5,847,579; 5,847,580; 5,847,993; 5,852,323; 5,861,761; 5,862,082; 5,867,396; 5,870,309; 5,870,327; 5,870,586; 5,874,834; 5,875,111; 5,877,632; 5,877,979; 5,880,492; 5,880,598; 5,880,620; 5,883,525; 5,886,538; 5,889,411; 5,889,413; 5,889,701; 5,892,681; 5,892,961; 5,894,420; 5,896,047; 5,896,329; 5,898,319; 5,898,320; 5,898,602; 5,898,618; 5,898,893; 5,907,245; 5,907,248; 5,909,125; 5,909,453; 5,910,732; 5,912,937; 5,914,514; 5,914,616; 5,920,201; 5,920,202; 5,920,223; 5,923,185; 5,923,602; 5,923,614; 5,928,338; 5,931,962; 5,933,023; 5,933,025; 5,933,369; 5,936,415; 5,936,424; 5,939,930; 5,942,913; 5,944,813; 5,945,837; 5,946,478; 5,949,690; 5,949,712; 5,949,983; 5,949,987; 5,952,839; 5,952,846; 5,955,888; 5,956,748; 5,958,026; 5,959,821; 5,959,881; 5,959,885; 5,961,576; 5,962,881; 5,963,048; 5,963,050; 5,969,539; 5,969,543; 5,970,142; 5,970,372; 5,971,595; 5,973,506; 5,978,260; 5,986,958; 5,990,704; 5,991,523; 5,991,788; 5,991,880; 5,991,908; 5,995,419; 5,995,744; 5,995,988; 5,999,014; 5,999,025; 6,002,282; and 6,002,991; Re. 34,363, Re. 34,444, and Re. 34,808. Other U.S. and foreign patents pending. Xilinx, Inc. does not represent that devices shown or products described herein are free from patent infringement or from any other third party right. Xilinx, Inc. assumes no obligation to correct any errors contained herein or to advise any user of this text of any correction if such be made. Xilinx, Inc. will not assume any liability for the accuracy or correctness of any engineering or software support or assistance provided to a user.

Xilinx products are not intended for use in life support appliances, devices, or systems. Use of a Xilinx product in such applications without the written consent of the appropriate Xilinx officer is prohibited.

Copyright 1991-2000 Xilinx, Inc. All Rights Reserved.

## <span id="page-2-0"></span>**CoolRunner® XPLA3™ Development Kit**

**UG004 (v1.1) July 28, 2000**

The following table shows the revision history for this document.

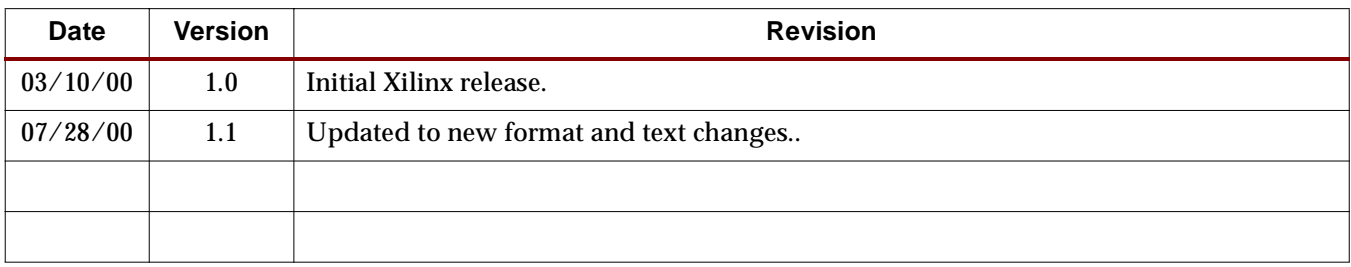

## CoolRunner® XPLA3™ Development Kit 3

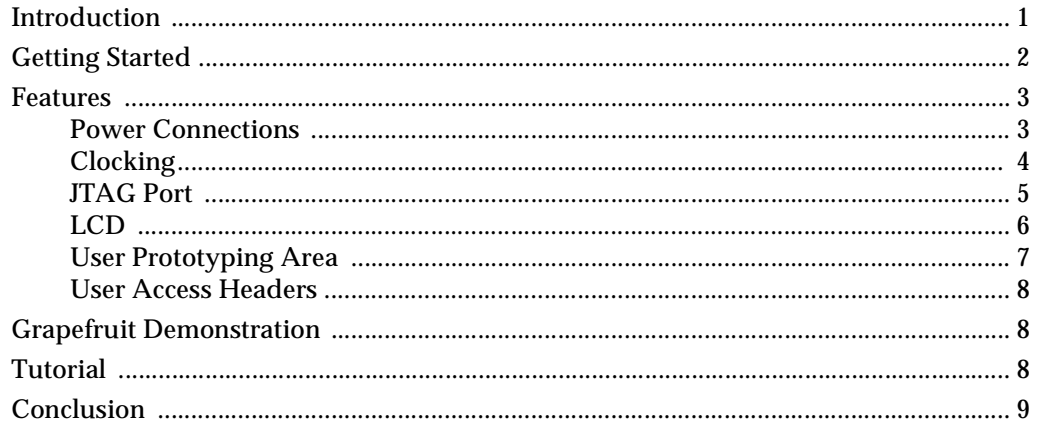

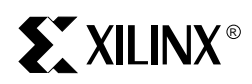

# *CoolRunner® XPLA3™ Development Kit*

## <span id="page-4-0"></span>**Introduction**

The CoolRunner XPLA3 Development Kit allows the designer to experiment with the Xilinx CoolRunner XPLA3 architecture using In-System Programming (ISP) to configure the device. Using the Xilinx Parallel Download Cable III and the PC-ISP3 Programmer software available from Xilinx WebPACK at

[http://www.xilinx.com/sxpresso/webpack.htm,](http://www.xilinx.com/sxpresso/webpack.htm) the CoolRunner XPLA3 device can be programmed on the board directly from any PC. Any JEDEC file that targets the XCR3256XL can be downloaded to the board in this manner. The Xilinx Watch Tutorial can also be implemented on this XPLA3 Demo Board as described in the Tutorial section of this document.

This development kit consists of a Xilinx XPLA3 CoolRunner 256 macrocell device in a TQ144 package which can be programmed using the included Xilinx Parallel Download Cable III. Several power sources can be used with this board which include a +3.3V regulated input and two +10.0V maximum unregulated inputs. For low power demonstrations, this board can also be powered using grapefruits as shown in [Figure 1](#page-5-1). This is discussed later in this document in the Grapefruit Demonstration section. Two clock sources are available to the CoolRunner which can be either the 32.768 kHz low power on board clock or an external clock source (with an internal impedance of 50 ohms). A

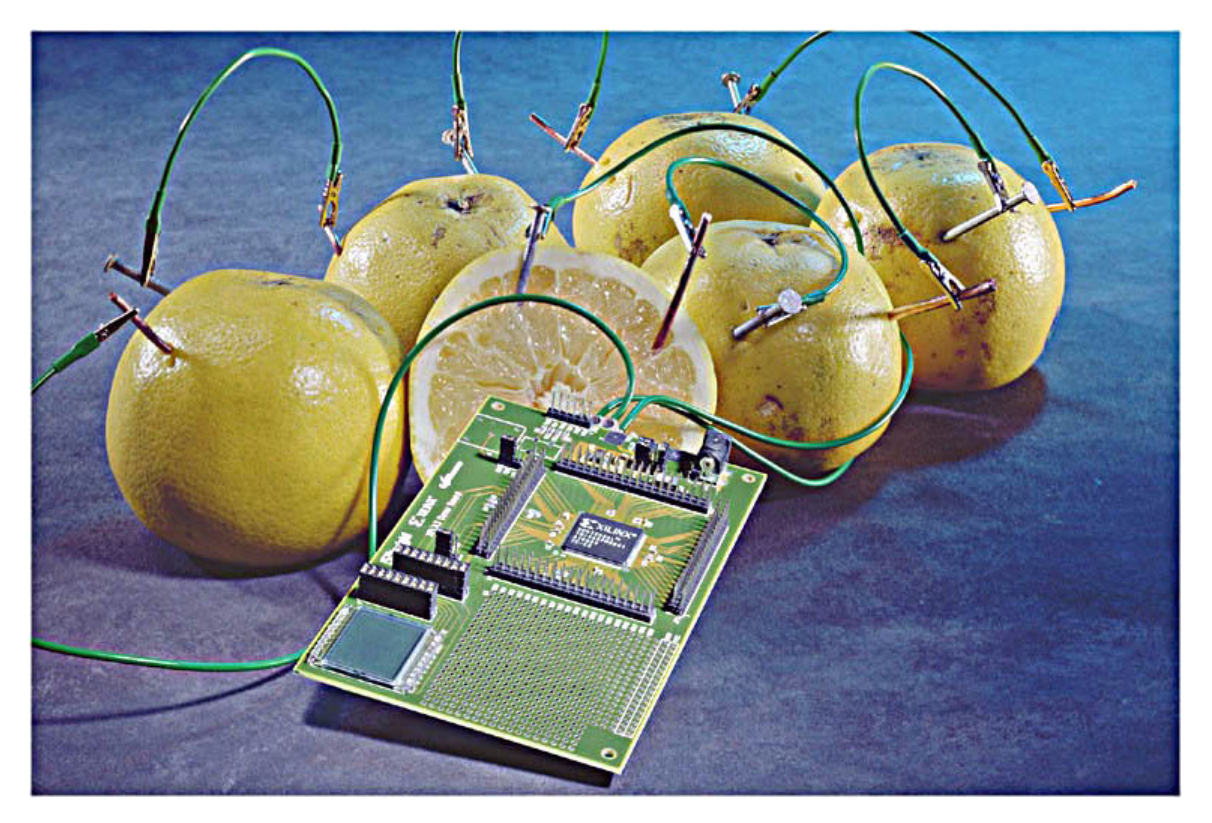

prototyping area is also available so the designer can experiment with the CoolRunner XPLA3 architecture while interfacing to external components.

Figure 1: **CoolRunner XPLA3 Development Kit with Grapefruit Power Supply**

## <span id="page-5-1"></span><span id="page-5-0"></span>**Getting Started**

**Important:** Prior to powering the board the first time, please read the section entitled Power Connections.

A new CoolRunner XPLA3 Development Kit ships preprogrammed with a demonstration that uses the LCD. The demonstration simply scrolls the word "CoolrunnEr" from right to left in the LCD. In order to view the CoolRunner demonstration, apply power to the board. The demonstration will immediately begin to run.

To begin using the CoolRunner XPLA3 Development Kit follow the steps below.

- 1. Connect the power source to the board as specified in the section entitled Power Connections. The "CoolrunnEr" pattern should begin scrolling from right to left in the LCD.
- 2. Connect the Xilinx Parallel Download Cable III to the JTAG port JP6 located on the right hand side of the board. The "flying wires" from this cable should be connected to the board in a manner that the labels on the cables match the silk screen on the XPLA3 Demo Board for TCO, TCK, TMS, TDI, VDD and GND.
- 3. Using the Xilinx PC-ISP3 Programmer software, available for download from WebPACK at [http://www.xilinx.com/sxpresso/webpack.htm,](http://www.xilinx.com/sxpresso/webpack.htm) the board can be programmed with any custom JEDEC file.

### <span id="page-6-1"></span><span id="page-6-0"></span>**Features**

#### Power Connections

The CoolRunner XPLA3 Development Kit is designed to provide the user with maximum flexibility when connecting the power supply. A +3.3V voltage regulator is mounted to the board to allow for additional voltage flexibility. Along the right hand side of the board there are four connections. Three of these are power connections for applying power and are labeled "V", "+3.3V", and "J2". An additional connection labeled "GND" is a large pad and is used to connect ground to the board using an alligator clip type of connector. This type of pad will also allow the user to solder a wire to the board for a more permanent connection. The two power connections labeled "V" and "+3.3V" are also large pads and may be connected to the power source in the same manner. Finally, the power connection labeled "J2" is a jack to accept the external AC power adapter shipped with the CoolRunner XPLA3 Development Kit.

Located directly to the left of these power connections is JP7 which is used to manage these power connections. [Figure 2](#page-6-2) displays the arrangement of the jumpers and [Table 1](#page-7-1) describes the positioning of these jumpers to properly operate the board.

Jumper 7-8 on JP7 is used to conveniently connect or disconnect all power sources to the board. When the jumper is removed, power is disconnected from most components on the board. Power will still be present on JP7, the Voltage Regulator (U3), C1, and C2 which can be seen in the schematic as shown in [Figure 6](#page-13-0) at the end of this document. In addition, this jumper can be used for the grapefruit demo as discussed in the Grapefruit Demonstration section later in this document.

Before using the AC power adapter, configure JP7 as shown in the diagram labeled "AC Adapter" of [Figure 2.](#page-6-2) If using a battery pack or grapefruit as a power source, configure JP7 as shown in the diagram labeled "+3.3V Pad Input" of [Figure 2](#page-6-2) prior to connecting the power source. If using any other external power source that needs to be regulated, configure JP7 as shown in the diagram labeled "+V Pad Input" of [Figure 2](#page-6-2) which will use the on board voltage regulator.

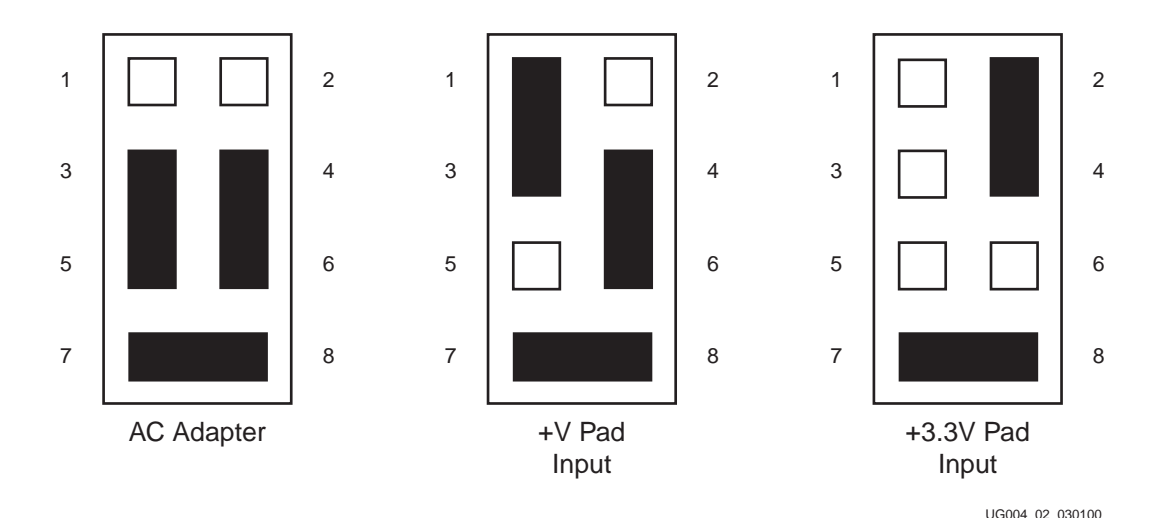

<span id="page-6-2"></span>Figure 2: **JP7 Arrangement**

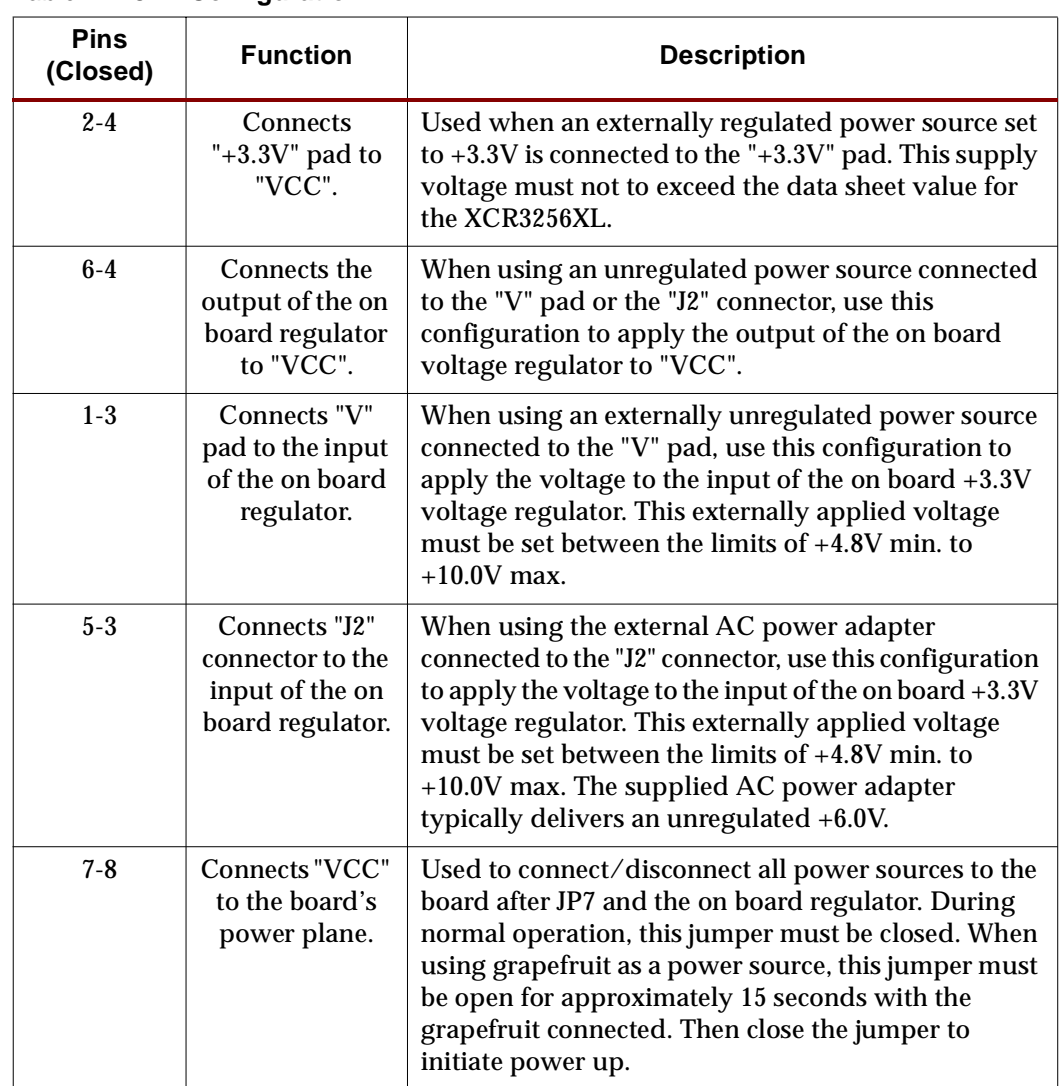

<span id="page-7-1"></span>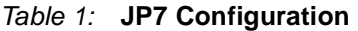

### <span id="page-7-0"></span>**Clocking**

Devices on the XPLA3 Demo Board can be clocked from either the on board 32.768 kHz low power clock or an external clock source. Selection between the two clock sources is

accomplished by the position of JP5. [Figure 3](#page-8-1) shows the positioning of JP5 to select either clock source.

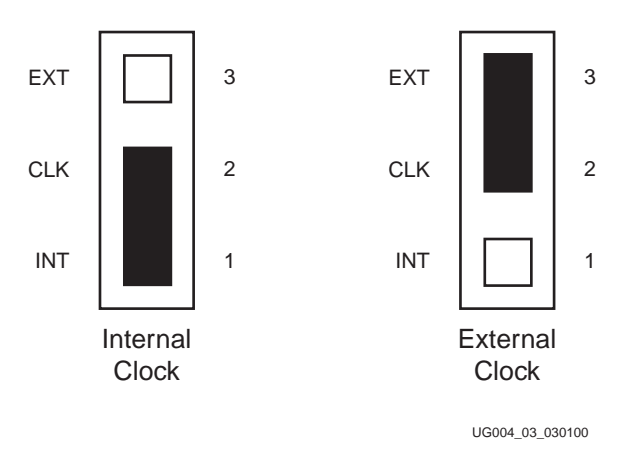

Figure 3: **JP5 Arrangement**

<span id="page-8-1"></span>To use the external clock, a BNC PCB mount connector must be separately purchased and soldered to the space provided at J1 on the XPLA3 Demo Board. Use AMP part number 414460-1 or equivalent. Jumper J5 connects this clock to a 50 ohm trace. This clock network is connected to CLK0 on the XPLA3 CoolRunner CPLD.

Three additional clocks, CLK1, CLK2, and CLK3, are tied to the weak pull down resistors R5, R6, and R7 as shown in [Figure 6](#page-13-0). These are 51 ohm resistors intended to match a 50 ohm output impedance of the external clock source. These clocks may be accessed via JP1 pin 20, 19, 18, and 17 (CLK0, CLK1, CLK2, and CLK3 respectively) also shown in [Figure 6](#page-13-0).

#### <span id="page-8-0"></span>JTAG Port

The JTAG port JP6 connects the ISP pins of the CoolRunner to the computer via the Xilinx Parallel Download Cable III. Using the Xilinx PC-ISP3 Programmer software, the XPLA3 CoolRunner can be accessed via this port for all ISP and JTAG operations. When using the cable, ensure that the labels on the "flying wires" match the silk screen on the XPLA3 Demo Board to ensure proper operation.

All ISP pins are directly connected to the JTAG port JP6 but are also available on selected headers as shown in [Table 2](#page-8-2).

| <b>JTAG Pin</b> | <b>Header</b> | <b>Header Pin</b> |
|-----------------|---------------|-------------------|
| <b>TMS</b>      | JP2           | 20                |
| <b>TCK</b>      | JP4           | 17                |
| <b>TDI</b>      | JP2           |                   |
| <b>TDO</b>      | JP4           | 32                |

<span id="page-8-2"></span>Table 2: **JTAG Signal Access**

In the event that the ISP pins were not reserved in the design, the JTAG port will no longer be accessible and will therefore prevent the user from subsequent device programming. To gain access to the ISP pins once again, it will be necessary to temporarily pull the PORT\_EN signal high before programming. This will allow the user to program the device with the JTAG port. This signal is accessible via JP2 PIN 13. Once the CoolRunner has been programmed in this manner, the PORT\_EN pin must be returned to the low state for normal operation.

## <span id="page-9-0"></span>LCD

The on-board LCD has 16 segments arranged as shown in [Figure 4.](#page-9-1) In the default configuration, the segments of the LCD are connected to the I/Os via jumpers LCD1 and LCD2 as described in [Table 3.](#page-9-2) By removing the jumpers, the I/Os will be disconnected from the LCD segments.

The LCD ground pin is connected to an I/O pin. Since the characteristic of LCDs is such that a charge builds up in the segment over time while held at DC levels, this board has been designed with the ability to drive the LCD reference pin with an oscillating signal at approximately a 50% duty cycle. A segment is darkened when driven by an inverted signal with respect to the LCD reference pin; a segment is transparent when driven by a signal in phase with the LCD reference pin signal. This technique is implemented in the "CoolrunnEr" demonstration pattern.

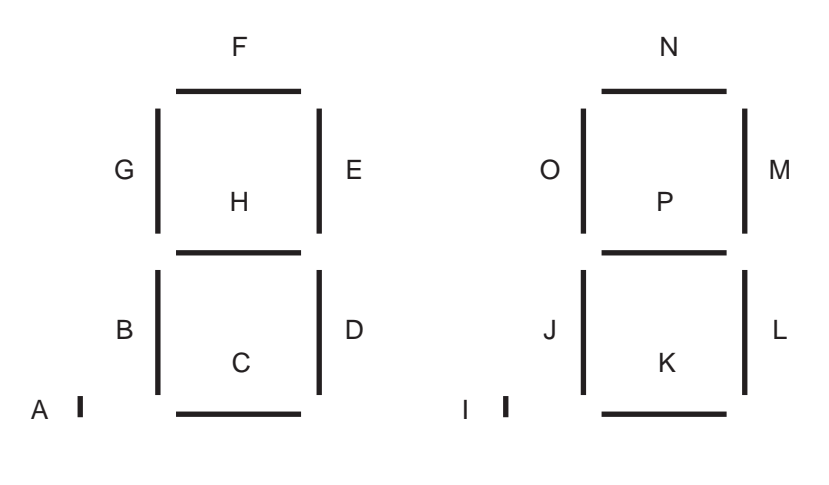

UG004\_04\_030100

Figure 4: **Segment Assignments for the LCD**

| <b>LCD Segment</b> | I/O Number  | <b>Pin Number</b> | Jumper           | <b>Pins (Closed)</b> |
|--------------------|-------------|-------------------|------------------|----------------------|
| $\mathbf{A}$       | <b>IO58</b> | 74                | LCD <sub>2</sub> | $1-2$                |
| $\bf{B}$           | <b>IO59</b> | 75                | LCD <sub>2</sub> | $3-4$                |
| $\mathbf C$        | <b>IO60</b> | 77                | LCD <sub>2</sub> | $5-6$                |
| $\mathbf D$        | <b>IO61</b> | 78                | LCD <sub>2</sub> | $7 - 8$              |
| E                  | <b>IO62</b> | 79                | LCD <sub>2</sub> | $9 - 10$             |
| $\mathbf{F}$       | <b>IO63</b> | 80                | LCD <sub>2</sub> | $11 - 12$            |
| $\mathbf G$        | <b>IO64</b> | 81                | LCD <sub>2</sub> | $13 - 14$            |
| H                  | <b>IO65</b> | 82                | LCD <sub>2</sub> | $15 - 16$            |
| $\mathbf I$        | <b>IO67</b> | 84                | LCD1             | $1-2$                |
| ${\bf J}$          | <b>IO68</b> | 86                | LCD1             | $3-4$                |
| K                  | <b>IO69</b> | 87                | LCD1             | $5-6$                |
| L                  | <b>IO70</b> | 88                | LCD1             | $7 - 8$              |
| $\mathbf{M}$       | <b>IO71</b> | 90                | LCD1             | $9 - 10$             |
| ${\bf N}$          | <b>IO72</b> | 91                | LCD1             | $11 - 12$            |

<span id="page-9-2"></span><span id="page-9-1"></span>Table 3: **LCD Jumper Arrangement**

| <b>LCD Segment</b> | I/O Number  | <b>Pin Number</b> | Jumper           | <b>Pins (Closed)</b> |
|--------------------|-------------|-------------------|------------------|----------------------|
|                    | <b>IO73</b> | 92                | LCD <sub>1</sub> | $13 - 14$            |
|                    | <b>IO74</b> | 93                | LCD <sub>1</sub> | $15 - 16$            |
| <b>GND</b>         | <b>IO66</b> | 83                | LCD <sub>2</sub> | $17-18$              |

Table 3: **LCD Jumper Arrangement (Continued)**

#### <span id="page-10-0"></span>User Prototyping Area

Immediately below the LCD is a User Prototyping Area which is an array of holes and pads set up on 0.1" centers accepting common DIP packages. Most pads are not connected to anything within the board. The exceptions to this are bottom two rows and the right hand most column of pads. The bottom most row is connected to  $V_{CC}$  and the row directly above that is connected to ground as labeled on the silk screen. Along the right hand side of the User Prototyping Area, the pads are connected to I/Os 87 through 106 which correspond to pins 109 through 138 on the CoolRunner as shown in [Figure 6](#page-13-0) and described in detail in [Table 4.](#page-10-1) This table also specifies which Function Block and Macrocell number correspond to these I/Os. The User Access Headers, described in the section below, include further access to the I/Os in the prototyping area via JP1 and is also specified in [Table 4](#page-10-1).

<span id="page-10-1"></span>Table 4: **Prototyping Area I/O Cross Reference**

| Prototyping<br>Area I/O | <b>XPLA3 Pin</b><br><b>Number</b> | <b>Function Block</b> | <b>Macrocell</b>        | JP1 Pin<br><b>Number</b> |
|-------------------------|-----------------------------------|-----------------------|-------------------------|--------------------------|
| <b>IO87</b>             | 109                               | $\bf{B}$              | $\overline{\mathbf{4}}$ | $\mathbf{1}$             |
| <b>IO88</b>             | 110                               | $\bf{B}$              | 11                      | $\boldsymbol{2}$         |
| <b>IO89</b>             | 111                               | B                     | 12                      | 3                        |
| <b>IO90</b>             | 112                               | $\bf{B}$              | 14                      | $\boldsymbol{4}$         |
| <b>IO91</b>             | 113                               | $\bf{B}$              | 15                      | $\mathbf{5}$             |
| <b>IO92</b>             | 114                               | D                     | $\bf{0}$                | $\boldsymbol{6}$         |
| <b>IO93</b>             | 116                               | D                     | $\mathbf{1}$            | 8                        |
| <b>IO94</b>             | 117                               | D                     | $\boldsymbol{2}$        | $\boldsymbol{9}$         |
| <b>IO95</b>             | 118                               | $\mathbf D$           | $\overline{\mathbf{4}}$ | 10                       |
| <b>IO96</b>             | 119                               | D                     | 11                      | 11                       |
| <b>IO97</b>             | 120                               | D                     | 12                      | 12                       |
| <b>IO98</b>             | 121                               | $\mathbf D$           | 13                      | 13                       |
| <b>IO99</b>             | 122                               | D                     | 15                      | 14                       |
| <b>IO100</b>            | 131                               | $\bf K$               | 15                      | 23                       |
| <b>IO101</b>            | 132                               | $\bf K$               | 14                      | 24                       |
| <b>IO102</b>            | 133                               | $\bf K$               | 13                      | 25                       |
| <b>IO103</b>            | 134                               | $\bf K$               | 12                      | 26                       |

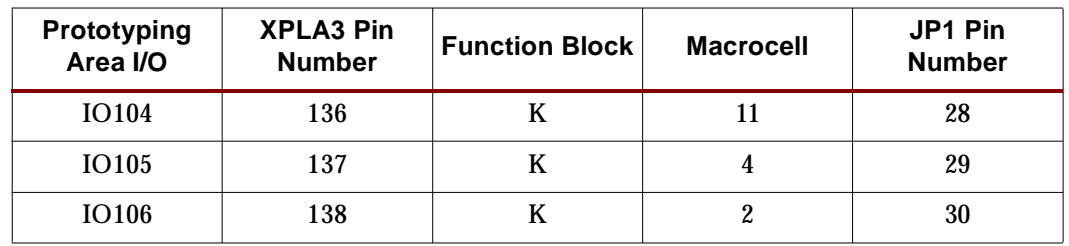

#### Table 4: **Prototyping Area I/O Cross Reference (Continued)**

#### <span id="page-11-0"></span>User Access Headers

Surrounding the CoolRunner CPLD are User Access Headers which connect to every pin on the CPLD. These headers consist of the pins within JP1, JP2, JP3, and JP4 which are connected to the CoolRunner as shown in [Figure 6.](#page-13-0) Although a select few I/Os are available in the User Prototyping Area as described in [Table 4,](#page-10-1) the User Access Headers allow the designer to connect a prototype circuit to any  $I/O$ , clock, JTAG, or power pin on the CoolRunner CPLD.

## <span id="page-11-1"></span>**Grapefruit Demonstration**

Demonstrating the low power capabilities of the CoolRunner is impressive when using four grapefruits as a power supply. In addition to the four grapefruits, the demonstration requires wire, alligator clips, and two dissimilar metals for electrodes. It is recommended to use copper and zinc. This is easily implemented with heavy gauge (#10 or #12) copper wire or very small copper pipe along with zinc coated nails.

Prior to starting the grapefruit demonstration, please read the Getting Starting section. Using [Figure 1](#page-5-1) as a reference, insert one copper wire and one zinc coated nail into each grapefruit. Next, the grapefruits need to be wired in series. This is accomplished by using one wire with an alligator clip at each end and attaching this wire to the copper post of one grapefruit and the zinc post of a second grapefruit. Attach a wire to the copper post of second grapefruit to the zinc post of a third grapefruit. Connect the copper post of the third grapefruit with the zinc post of a fourth grapefruit with another wire. What remains is the first grapefruit with an unconnected zinc post and the fourth grapefruit with an unconnected copper post. At this point, all other posts should be connected with one wire. Take another wire and connect it to the remaining zinc post of the first grapefruit and another wire to the remaining copper post of the fourth grapefruit. Do not connect these two together. They will be connected to the XPLA3 Demo Board momentarily. Ensure that like metals are not connected together since this will not permit current to flow.

Ensure that JP7 is arranged like the "+3.3V Pad Input" drawing in [Figure 2](#page-6-2). Remove the jumper 7-8 of JP7 prior to connecting the grapefruits. Four grapefruits typically generate about 3.5V using copper and zinc electrodes. Connect the positive end (copper) of the grapefruit array to the +3.3V pad and the negative end (zinc) to the GND pad of the XPLA3 Demo Board. Wait about 10-15 seconds and connect jumper 7-8 of JP7 to start the CoolRunner. If the start was successful, "CoolrunnEr" will start to scroll in the LCD. If the start was unsuccessful, disconnect jumper 7-8 of JP7 and wait a longer period of time prior to reconnecting the jumper.

## <span id="page-11-2"></span>**Tutorial**

Available from the Xilinx Application Note web site at

<http://www.xilinx.com/apps/epld.htm#tutorials> is the Watch Tutorial. This design tutorial implements a runner's stop watch viewed on the LCD and controlled by two inputs. The documentation included with the tutorial describes the implementation of the design into the XPLA3 Demo Board.

Two controls required by the tutorial are the STRTSTOP and the RESET signals. To access the STRTSTOP control, the user can position the jumper on JP8 to either the  $V_{CC}$  or GND position depending on the logic level required for the design.

RESET is accessible on JP3 by positioning a jumper between jumpers 22-24 for a high logic level and between jumpers 23-24 for a low logic level. [Figure 5](#page-12-1) shows JP3 in the two configuration modes for the RESET signal.

| 40<br>٦        | 39 | 40             |                 | 39 |
|----------------|----|----------------|-----------------|----|
| 38             | 37 | 38             |                 | 37 |
| 36<br>┐        | 35 | 36             | - 1             | 35 |
| 34<br>- 1      | 33 | 34             | - 1             | 33 |
| 32             | 31 | 32             | - 1             | 31 |
| 30<br>┐        | 29 | 30             | ┒               | 29 |
| 28             | 27 | 28             |                 | 27 |
| 26<br>┓<br>- 1 | 25 | 26             |                 | 25 |
| 24<br>п        | 23 | 24             |                 | 23 |
| 22             | 21 | 22             |                 | 21 |
| 20<br>П        | 19 | 20             |                 | 19 |
| 18             | 17 | 18             | - 1             | 17 |
| 16             | 15 | 16             |                 | 15 |
| 14<br>ı.       | 13 | 14             | - 1             | 13 |
| 12             | 11 | 12             |                 | 11 |
| 10<br>┒        | 9  | 10             | - 1             | 9  |
| 8              | 7  | 8              |                 | 7  |
| 6              | 5  | 6              |                 | 5  |
| 4<br>- 1       | 3  | 4              |                 | 3  |
| 2              | 1  | $\overline{2}$ |                 | 1  |
| Logic High     |    |                | Logic Low       |    |
|                |    |                | UG004_05_030100 |    |

<span id="page-12-1"></span>Figure 5: **JP3 Configuration Settings for the Tutorial RESET Function**

## <span id="page-12-0"></span>**Conclusion**

This board has been designed to demonstrate the CoolRunner's low power capabilities. Xilinx CoolRunner CPLDs are the perfect solution for low power applications. This CoolRunner XPLA3 Development Kit is an excellent tool to assist the designer with CoolRunner training, prototyping, and power demonstrations.

Table 5: **Xilinx Web Site Links**

| <b>Web Link</b>          | URL                                           |
|--------------------------|-----------------------------------------------|
| WebPACK                  | http://www.xilinx.com/sxpresso/webpack.htm    |
| Watch Tutorial           | http://www.xilinx.com/apps/epld.htm#tutorials |
| <b>Application Notes</b> | http://www.xilinx.com/apps/appsweb.htm        |

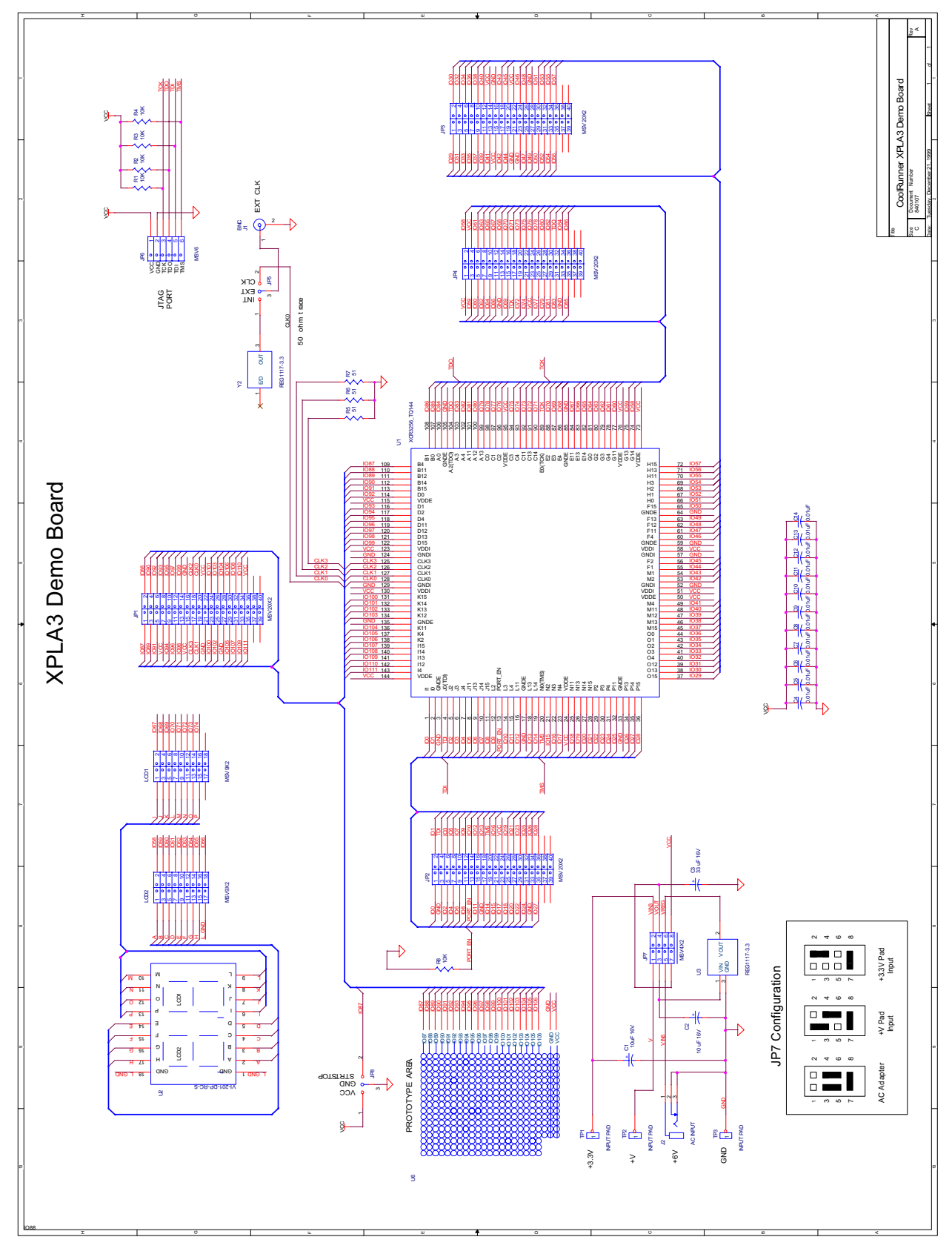

<span id="page-13-0"></span>Figure 6: **CoolRunner XPLA3 Development Kit Schematic**